# Webex-abonnement voor RV260-routers I

# Doel

In dit artikel worden de details uitgelegd voor het aanschaffen van een webabonnement voor RV260-routers.

# Toepasselijke apparaten | Versie firmware

● RV260 Series routers | 1.0.01.01

# Inleiding

Webroot biedt opties voor webfiltering voor uw netwerk, waarmee u URL's kunt opzoeken en hun inhoudscategorie, reputatiescore en status kunt zien. U kunt ook beleid instellen om specifiek verkeer in uw netwerk toe te staan of te blokkeren.

Webfiltering helpt netwerken veilig te houden en kan gebruikers doelgericht en productief houden. Als u een video op webfiltering wilt zien, raadpleegt u [Cisco Tech Talk:](https://video.cisco.com/video/6029491071001) [Webfiltering op een RV260](https://video.cisco.com/video/6029491071001) [router](https://video.cisco.com/video/6029491071001).

Je RV260 kwam met een gratis één jaar durend onderzoek naar Webroot. Het experiment begon de dag dat u uw router ging gebruiken, of u de functie nu aanzette of niet. Als u uw RV260 kocht toen de router voor het eerst op de markt kwam, had u nog langer dan een jaar vrije toegang, gelukkig! Zoals ze zeggen, moet er een einde komen aan alle goede dingen en zal je gratis abonnement verlopen. Hierdoor wordt het filteren van uw web gestopt met werken. Als u geen actief e-mailadres hebt opgegeven toen u webfiltering hebt geactiveerd, kon Webroot u niet op de hoogte stellen van deze aanstaande verloopdatum.

Er verlopen beperkingen, maar maak je geen zorgen, u kunt gewoon een nieuw Webrootabonnement aanschaffen zolang u de nieuwste versie van de firmware draait. Als u weet dat u de nieuwste versie van de firmware runt en u klaar bent om een abonnement aan te schaffen, kunt u direct naar de Ik ben klaar om mijn Webroot abonnement te vernieuwen! deel van dit artikel.

Aan de andere kant hebt u misschien enkele van de volgende vragen, laten we ze dan beantwoorden!

# Inhoud

- <u>Hoe is dit voor mij?</u>
- Hoe controleer ik mijn afscheiding?
- Hoe controleer ik de firmware versie op mijn router?
- · Waarom heb ik de nieuwste versie van de firmware nodig?
- · Ik ben bereid mijn Webroot-abonnement te verlengen!

# Hoe is dit voor mij?

Geëigend over 9 maanden: U hebt 90 dagen nadat firmware versie 1.0.01.0 is vrijgegeven (september 2020) om het abonnement te verlengen.

Geëigend minder dan 9 maanden: Je hebt een actief abonnement tot je jaar voorbij is. Dan moet

je het abonnement verlengen.

Nieuwe eigenaar: U hebt één jaar vanaf het tijdstip van routeractivering voordat u het abonnement moet vernieuwen.

## Hoe controleer ik mijn afscheiding?

#### Stap 1

Meld u aan bij de Web User Interface (UI) van de RV260. Voer uw gebruikersnaam en wachtwoord in. Klik op Aanmelden.

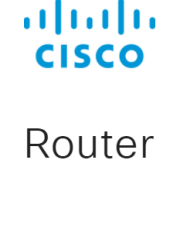

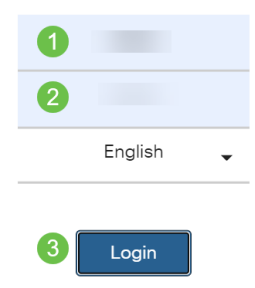

#### Stap 2

Navigeer naar security > webfiltering.

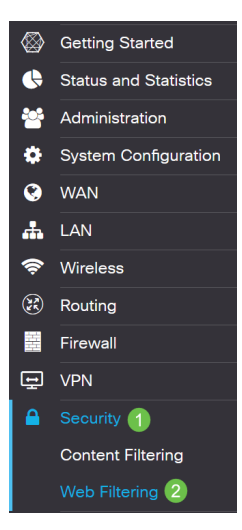

#### Stap 3

#### U ziet de verloopdatum op deze pagina.

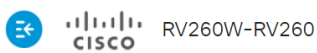

 $\text{cisco}(\text{admin})$  English  $\sim$   $\bullet$ 

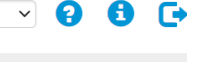

Cancel

Apply

Web Filtering Powered by Webroot<sup>®</sup>

Protect users from web-based threats by enabling your Web Filtering Subscription powered by Webroot®. Web filtering protects users from malicious web pages, including phishing and malware sites, restricts access to inappropriate content and keeps users in compliance with security policies. Learn more here.

# Hoe controleer ik de firmware versie op mijn router?

### Stap 1

Als u niet zeker weet welke firmware-versie u momenteel geüpload hebt, navigeer dan naar Status en Statistieken > Systeemoverzicht.

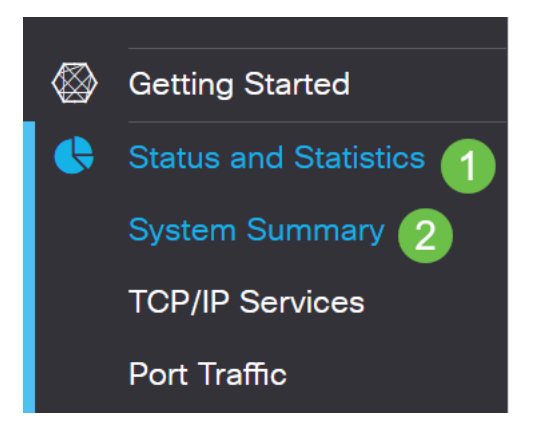

#### Stap 2

De firmware versie dient hier te worden vermeld.

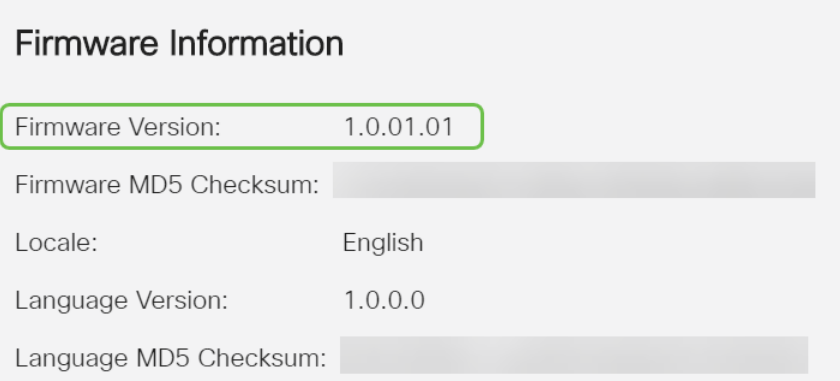

# Waarom heb ik de nieuwste versie van de firmware nodig?

U kunt het abonnement niet verlengen zonder firmware versie 1.0.01.0 of nieuwer. Als u wilt upgraden, [kunt u de firmware hier downloaden](https://software.cisco.com/download/home/286316476/type/282465789). Raadpleeg de [upgrade-firmware](/content/en/us/support/docs/smb/routers/cisco-rv-series-small-business-routers/Upgrade-firmware-on-RV160x-and-RV260x-routers.html) voor stapsgewijze instructies [op RV160x- en RV260x-routers.](/content/en/us/support/docs/smb/routers/cisco-rv-series-small-business-routers/Upgrade-firmware-on-RV160x-and-RV260x-routers.html)

# Ik ben bereid mijn Webroot-abonnement te verlengen!

#### Stap 1

Om een abonnement op Webroot aan te schaffen, moet u een internetverbinding hebben op de RV260. Als u dit wilt bevestigen, kunt u diagnostische tests uitvoeren. Als u hulp wilt bij deze stappen, [controleert u](/content/en/us/support/docs/smb/routers/cisco-rv-series-small-business-routers/Ping_Traceroute_and_DNS_Lookup_on_the_RV160_and_RV260.html) Pin[g, Traceroute en DNS-favoriet op de RV160 en RV260.](/content/en/us/support/docs/smb/routers/cisco-rv-series-small-business-routers/Ping_Traceroute_and_DNS_Lookup_on_the_RV160_and_RV260.html)

### Stap 2

Zodra u weet dat u bent verbonden met internet, navigeer dan naar Security > Webfiltering.

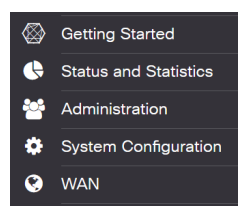

### Stap 2

- 1. Schakel webfiltering in.
- 2. Voer een e-mailadres in.
- 3. Selecteer Indienen.
- 4. Klik op Toepassen.
- 5. Selecteer Subscriber verlengen.

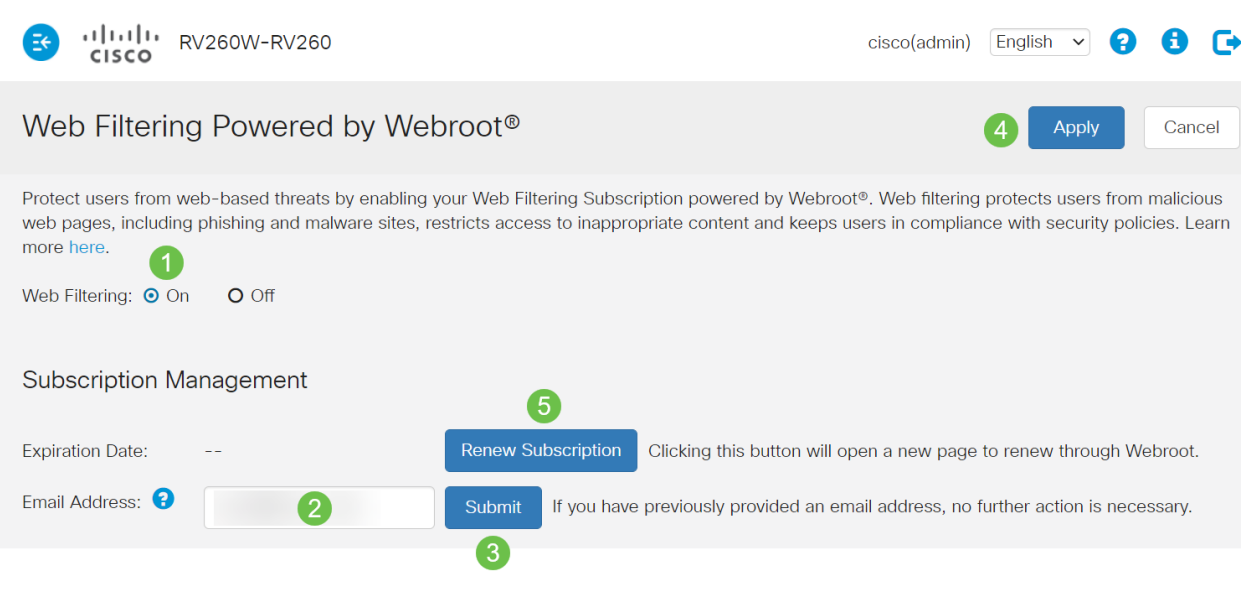

#### Stap 3

U wordt teruggestuurd naar de webabonnementsvernieuwing. De informatie op deze pagina kan op basis van uw locatie verschillen. Voeg het Cisco RV260-webfiltering toe aan de hand van Webex 1 jaar abonnement. Voltooi de aankoop.

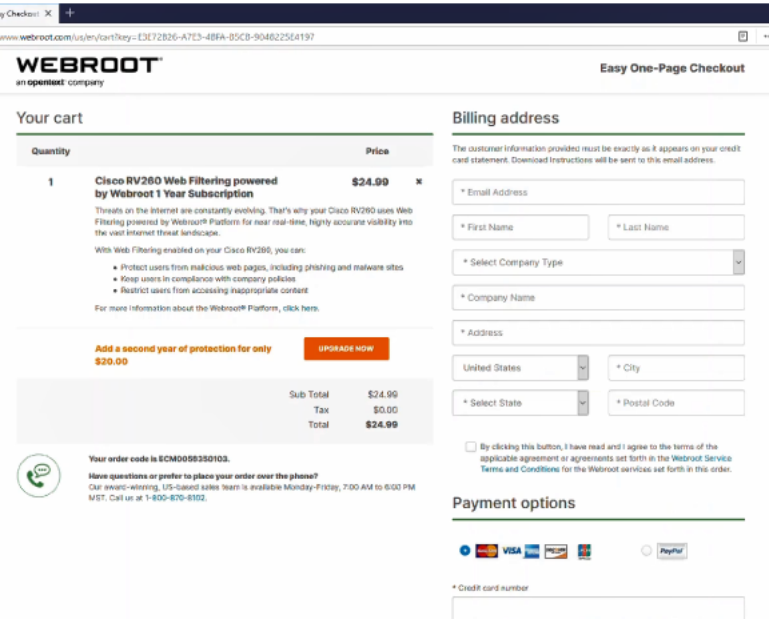

### Stap 4

U ontvangt een bevestiging voor de aankoop.

WEBROOT

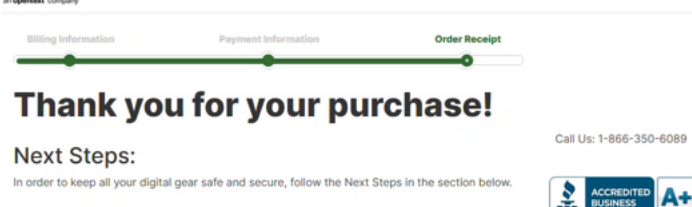

## Stap 5

Scrolt naar beneden om het ondersteuningsnummer voor Webroot's licentie en de opt-out link voor de verlenging van de automatische abonnement te bekijken. U ontvangt ook een e-mail met dezelfde informatie.

Uninterrunted Protection - Automatic Renewal Service

Webroot Inc. will conveniently protect your devices from ongoing security threats by, seven days prior to the end of your initial subscription term, automatically renewing your subscription for an additional year at the th excluding any promotional or discount pricing available at the time of the renewal. excluding any promotional or discount pricing available at the time of the renewal.<br>For customers using our business products, the price will be reflective of your<br>current usage. Thereafter, your subscription will renew an you will be provided with a reminder of your cancellation options.

If you do not want your subscription to be automatically renewed, you may<br>discontinue this service at any time. For more information, or to opt-out of the<br>automatic renewal service, visit:<br><u>WiFi Security product opt-out</u><br>F

#### Join the Community

Webroot has created the best collection of shared knowledge on internet security. Join us through one of these social networks, or on the Webroot Community forum

#### 14 ≱

Thanks again. Please feel free to contact us if there's anything else we can do to support your ongoing need for enhanced privacy, performance, and peace of mind.

#### **Webroot Support**

#### Stap 6

j

Verfris de pagina op uw RV260. De vervaldatum voor het abonnement zal veranderen.

### **Conclusie**

Daar heb je het, je kunt nu webfiltering instellen om aan je bedrijf te passen. Geniet ervan!

Als u nog meer informatie over Webroot wilt hebben, bekijk dan het artikel [RV260 Webroot](/content/en/us/support/docs/smb/routers/cisco-rv-series-small-business-routers/kmgmt-2328-Webroot-Subscription-FAQ.html) [abonnement FAQ.](/content/en/us/support/docs/smb/routers/cisco-rv-series-small-business-routers/kmgmt-2328-Webroot-Subscription-FAQ.html)